## *Why Does My OBI Home Page Look Different?*

You've clicked on Data Warehouse (OBI) in Access Caltech and your home page looks like this:

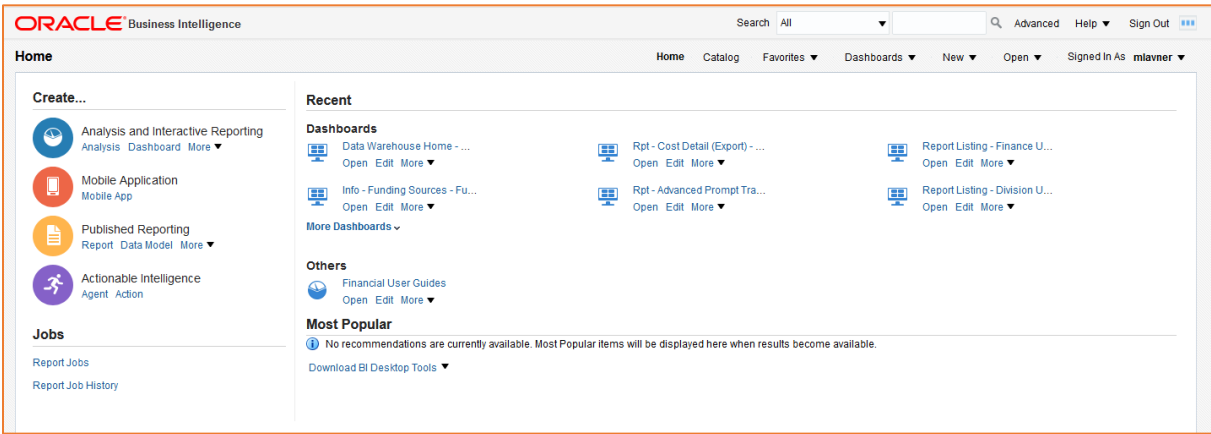

What happened?

■ Your starting home page has been set to the OBI Home Page, and this isn't Caltech's Default home page.

Here is how to update your home page:

1. Under your username, select My Account.

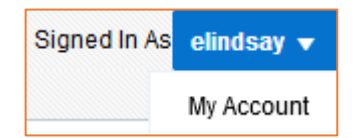

2. Under the *Preferences* tab, change the *Starting Page* from *Home Page* to *Default*.

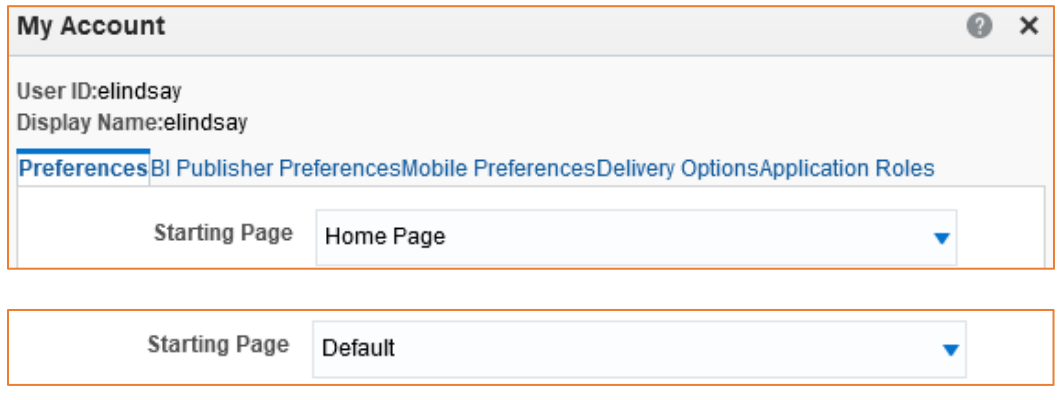

3. Sign Out of OBI, and then log back in (you must sign out, not just close the browser window).